# **USB WIRELESS AUDIO ADAPTER**

LAT-FM01U

USB スポーツ しんしょう しょうしょう

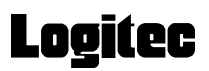

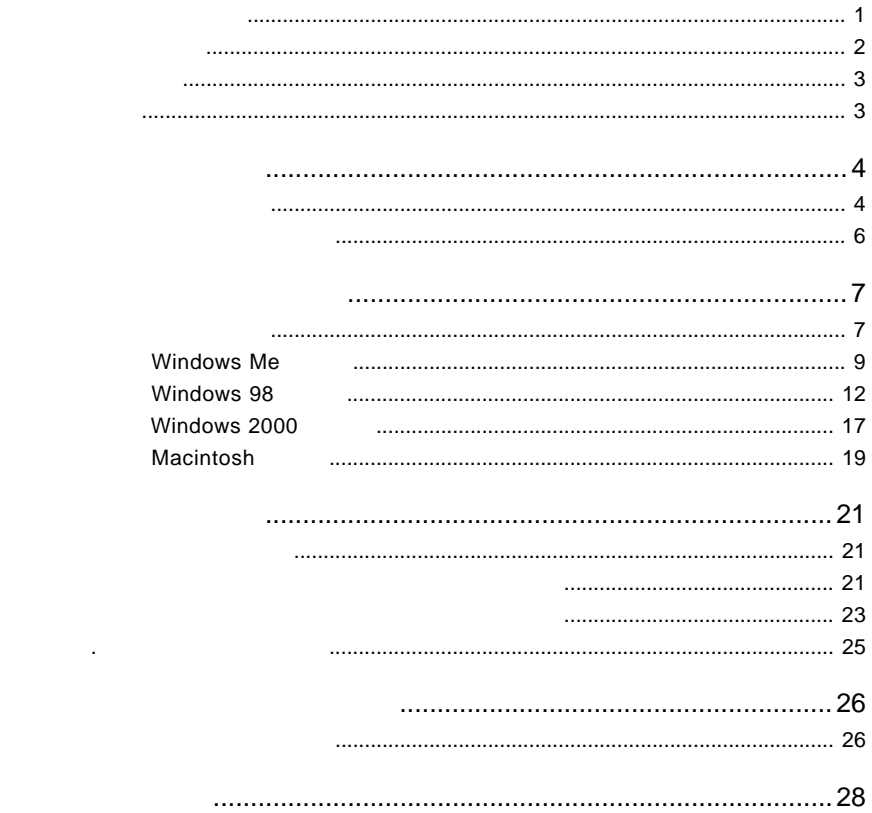

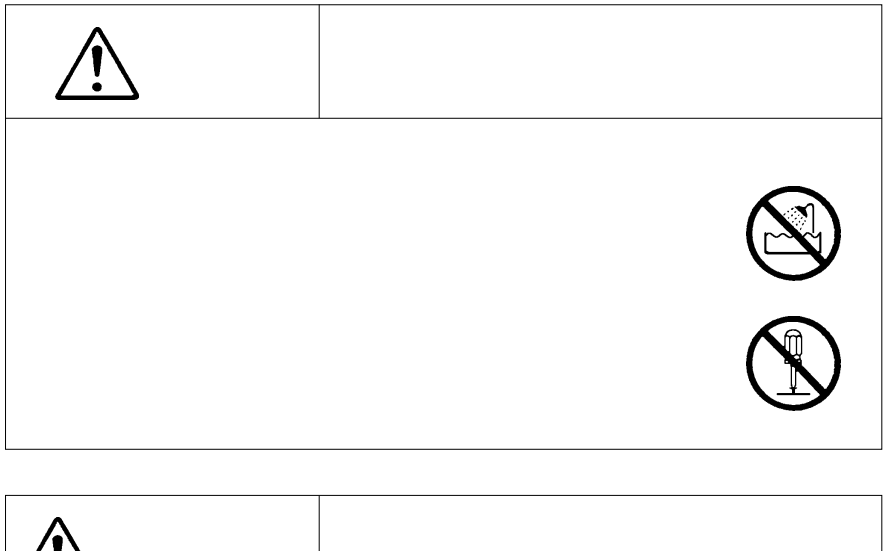

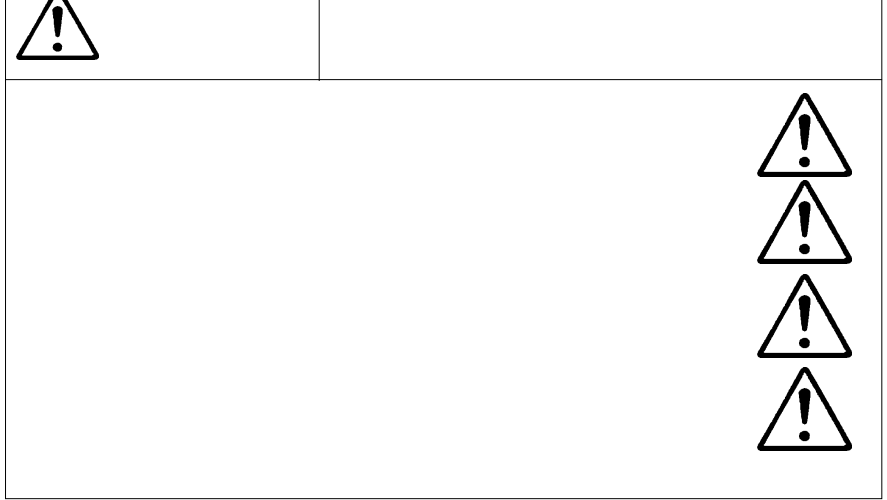

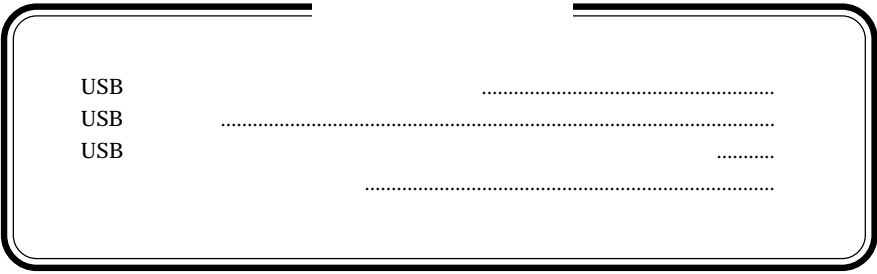

MS<sup>®</sup> Windows ® Microsoft Corporation Macintosh Mac OS

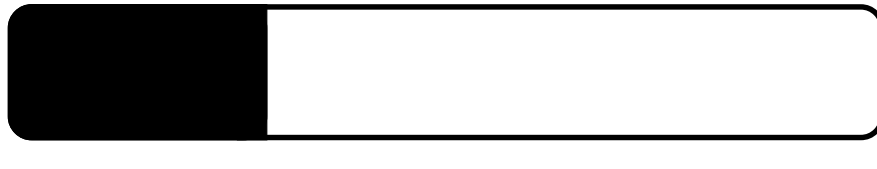

1.1 製品の特徴

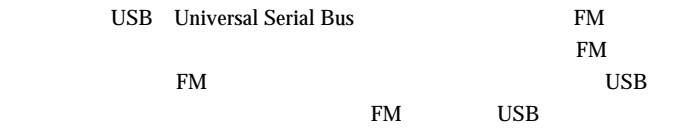

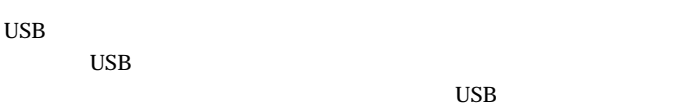

OS extended by OS extended by OS extended by OS extended by OS extended by OS extended by OS extended by OS extended by OS extended by OS extended by OS extended by OS extended by OS extended by OS extended by OS extended

 $FM$ 

## $\overline{\mathbf{a}}$

### $\overline{UBB}$

### DOS/V PC98-NX

iBook iMac Power Mac G4 Power Mac G4 Cube Power Macintosh G3 Blue and White PowerBook FireWire PowerBook Bronze KEYBORD

## $\bullet$

 $\mathsf{CPU}$  $DVD$  $3D$   $\blacksquare$ 

 $\overline{\text{OS}}$  os  $\overline{\text{OS}}$ 

Windows Me Windows 98 Second Edition Windows 2000 Professional

 $\overline{\text{OS}}$ 

Mac OS 9.0.2 9.1

 $F\mathbf{M}$ 

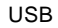

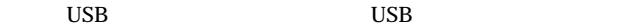

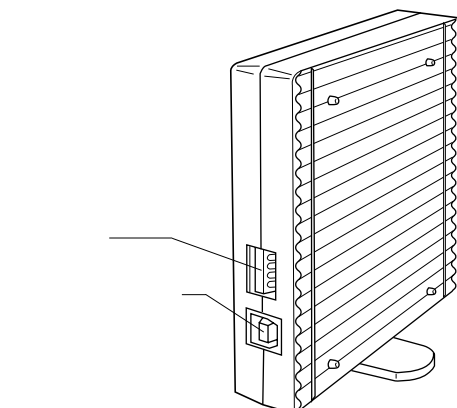

USB

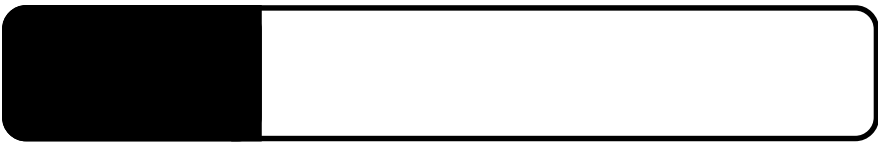

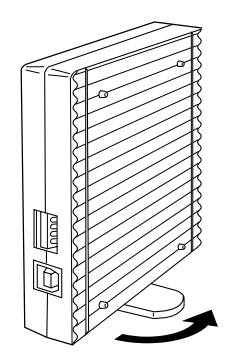

## USB

 $2.1 < \alpha$ 

 $\overline{UBB}$  $\text{USB}$  USB  $\text{USB}$ 

 $FM$ 

76.8MHz

FM Secondary Secondary Secondary Secondary Secondary Secondary Secondary Secondary Secondary Secondary Secondary Secondary Secondary Secondary Secondary Secondary Secondary Secondary Secondary Secondary Secondary Secondary

Point

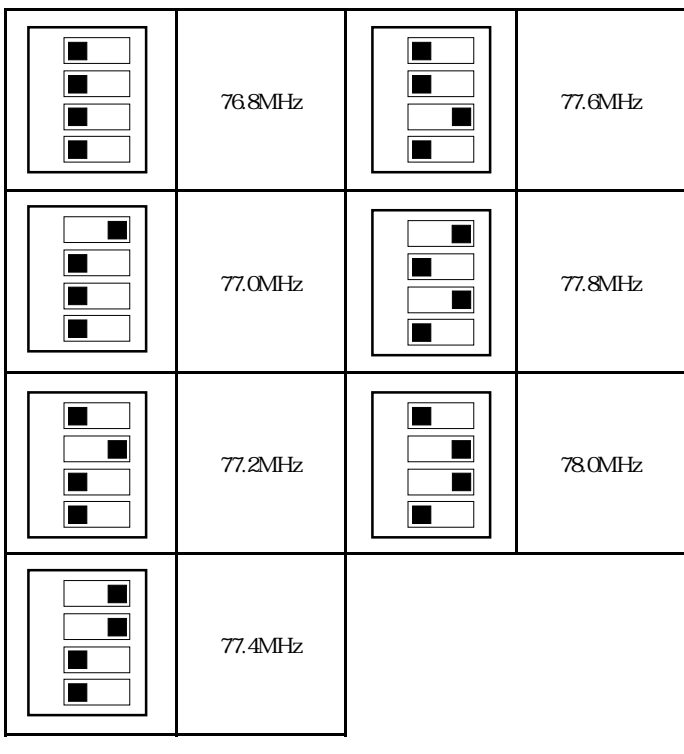

 $\ddot{\bullet}$ 

 $FM$ 

2

## Windows<sup>®</sup> Me

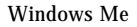

ON Windows Me

 $\overline{\text{USB}}$  and  $\overline{\text{USB}}$  and  $\overline{\text{USB}}$  $\text{USB}$ 

2

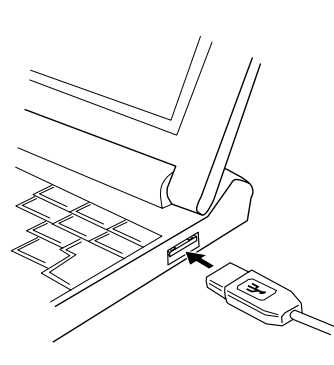

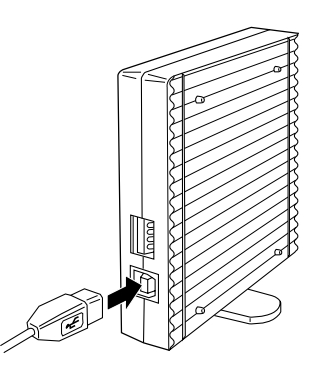

 $($ 

 $($ 

2.  $\blacksquare$ 

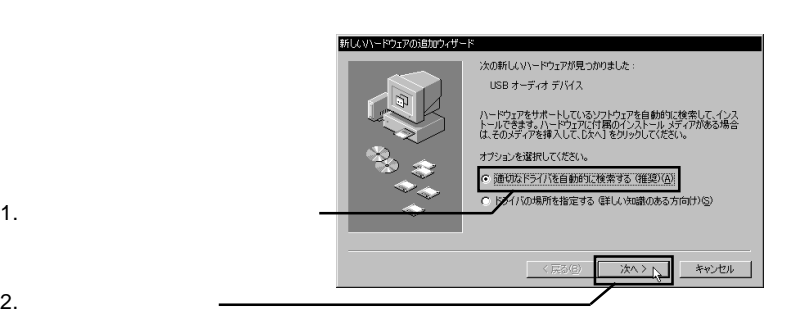

## $\Box$

### Windows Me **EXAM** Windows Me

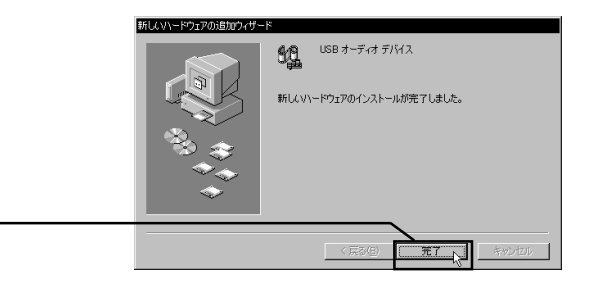

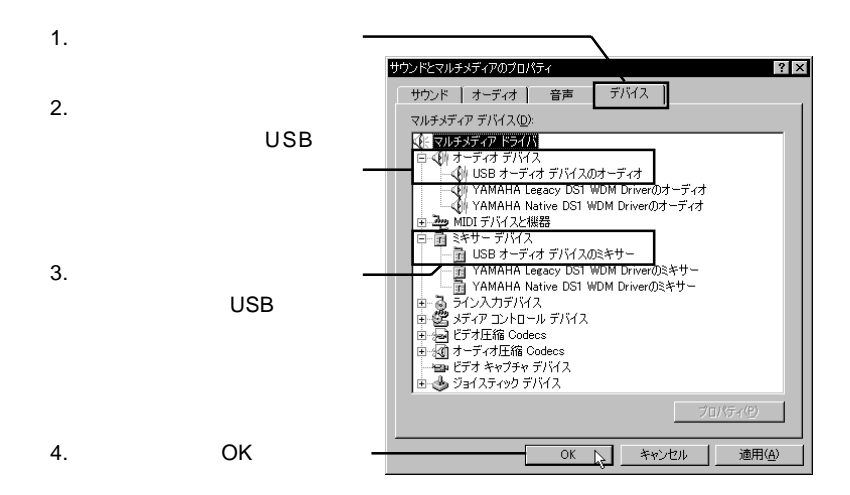

### Point

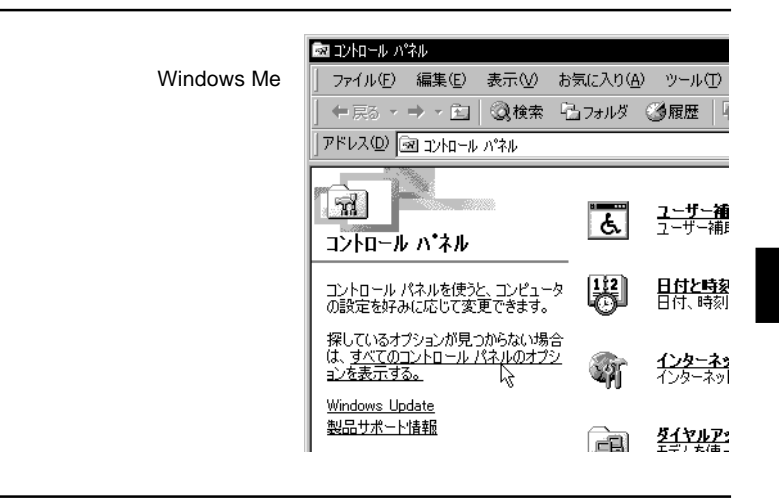

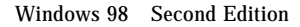

ON Windows 98

2

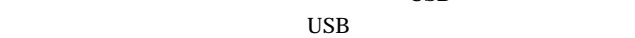

 $\text{USB}$  USB USB

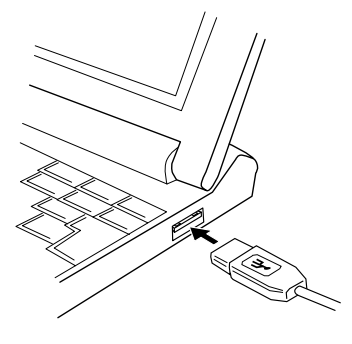

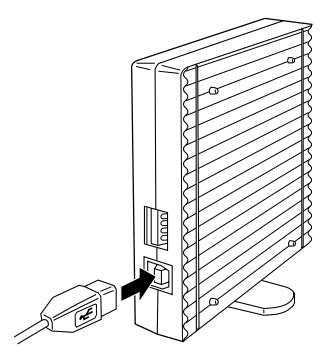

 $($ 

 $($ 

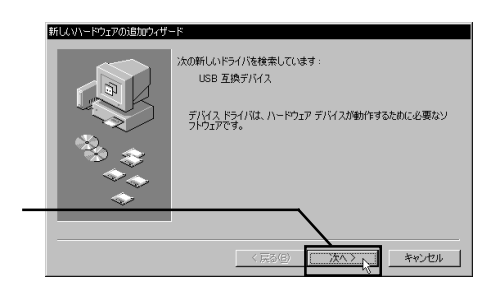

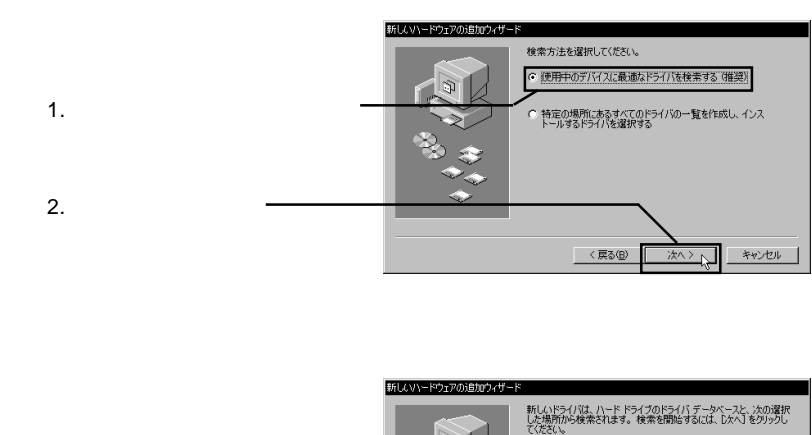

ロ フロッピー ディスク ドライブ(E) 1.  $\frac{1}{2}$ CD-ROM F54 J(C) Microsoft Windows Update (M) 検索場所の指定(L):  $\overline{\phantom{a}}$ 高等  $\circledast\mathfrak{M}\left( \mathfrak{h}\right) .$ 2.  $\blacksquare$  $\langle \overline{R}\delta \rangle$ キャンセル 次へ〉

## $\boxed{1}$

Mindows 98 **Example 28** CD-ROM

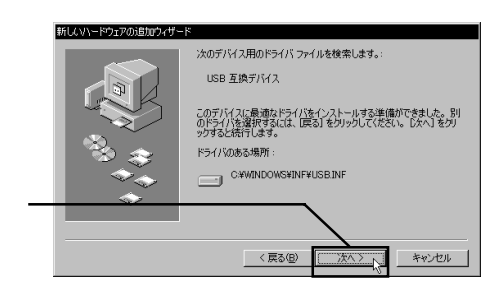

### Windows 98

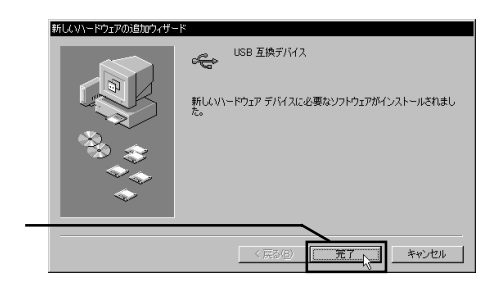

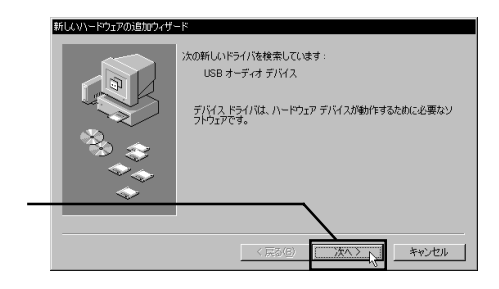

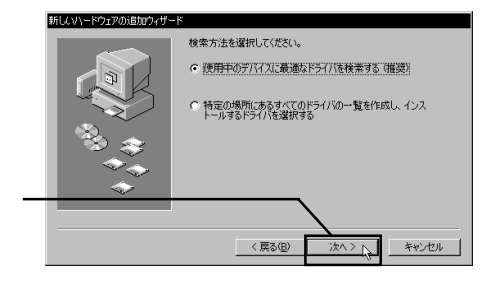

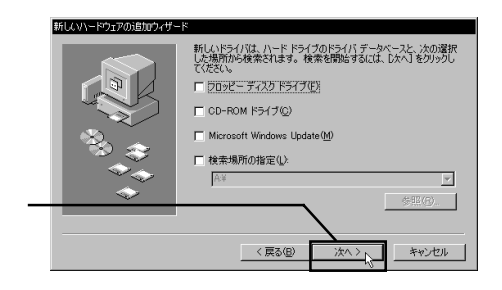

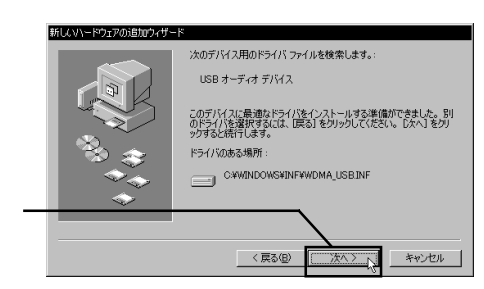

### Windows 98

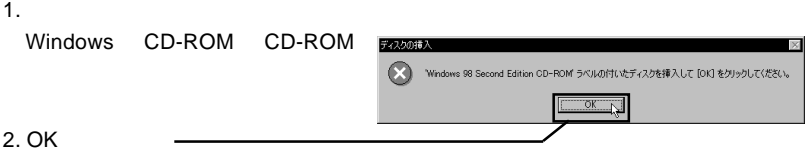

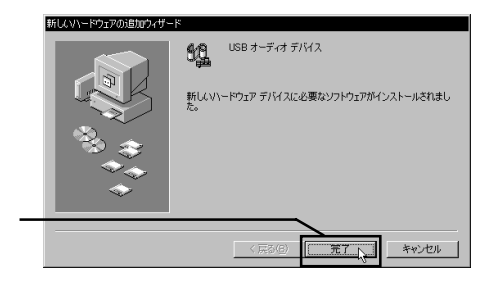

2

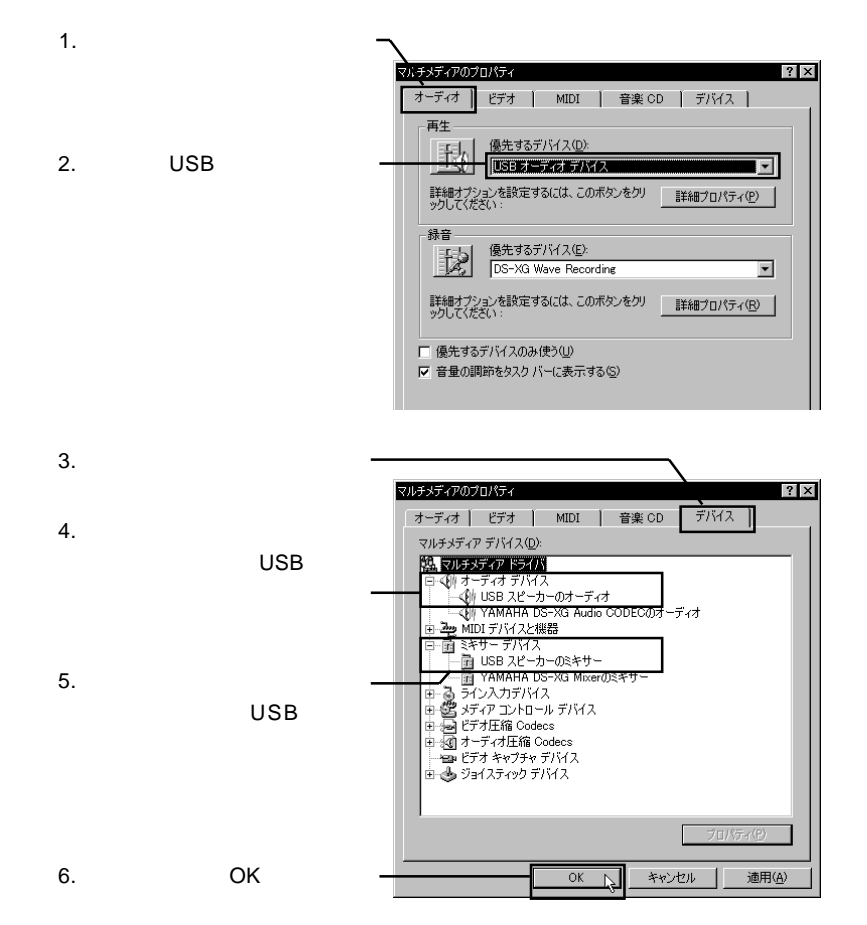

Windows 2000

ON Windows 2000 Administrators

 $\overline{\text{USB}}$  and  $\overline{\text{USB}}$  and  $\overline{\text{USB}}$  $\text{USB}$ 

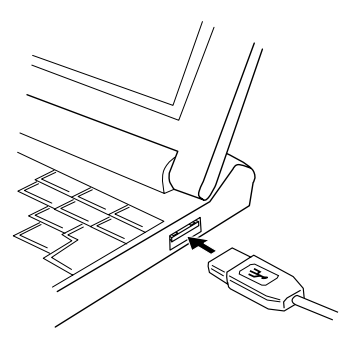

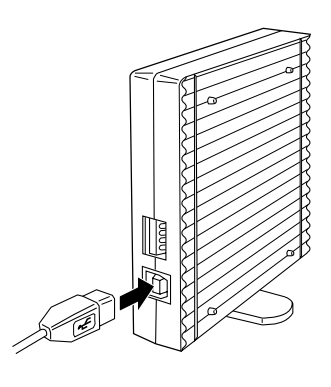

 $($ 

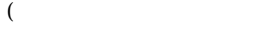

③本製品がプラグ & プレイで認識されます。Windows 2000の場合、ドライバのイン

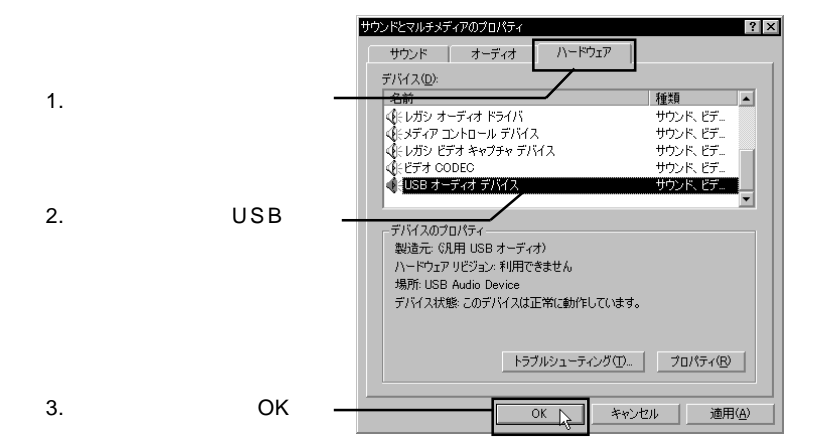

 $\overline{\text{USB}}$ 

## Macintosh<sup>®</sup>

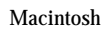

**ON** Mac OS

 $\cup$ SB  $\cup$ SB  $\cup$ SB

USB 300

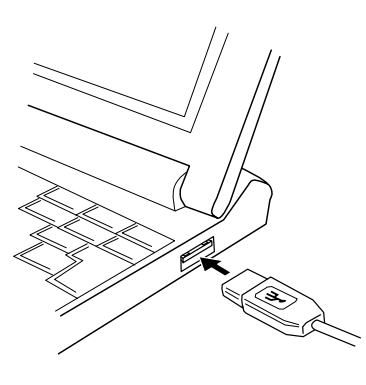

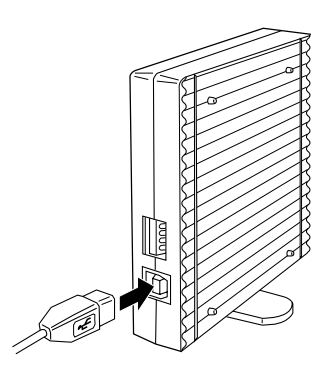

 $($ 

 $($ 

Macintosh

 $\Delta$ pple $\Delta$ 

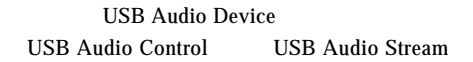

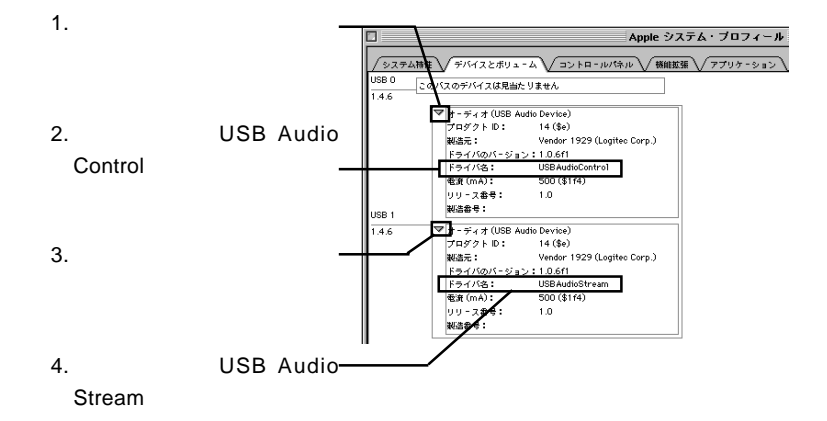

**(a)** Apple

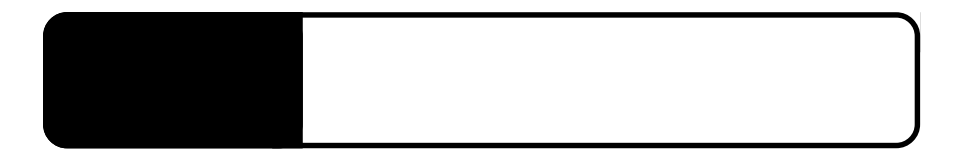

3.1 送受信の手順

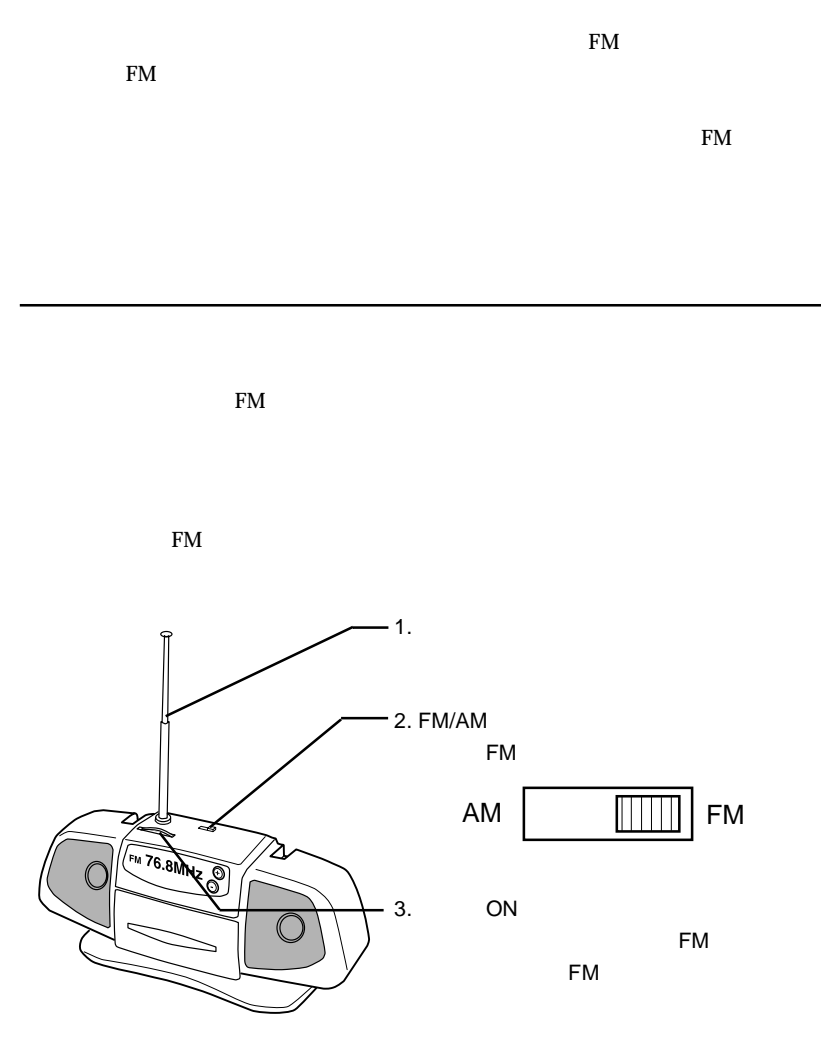

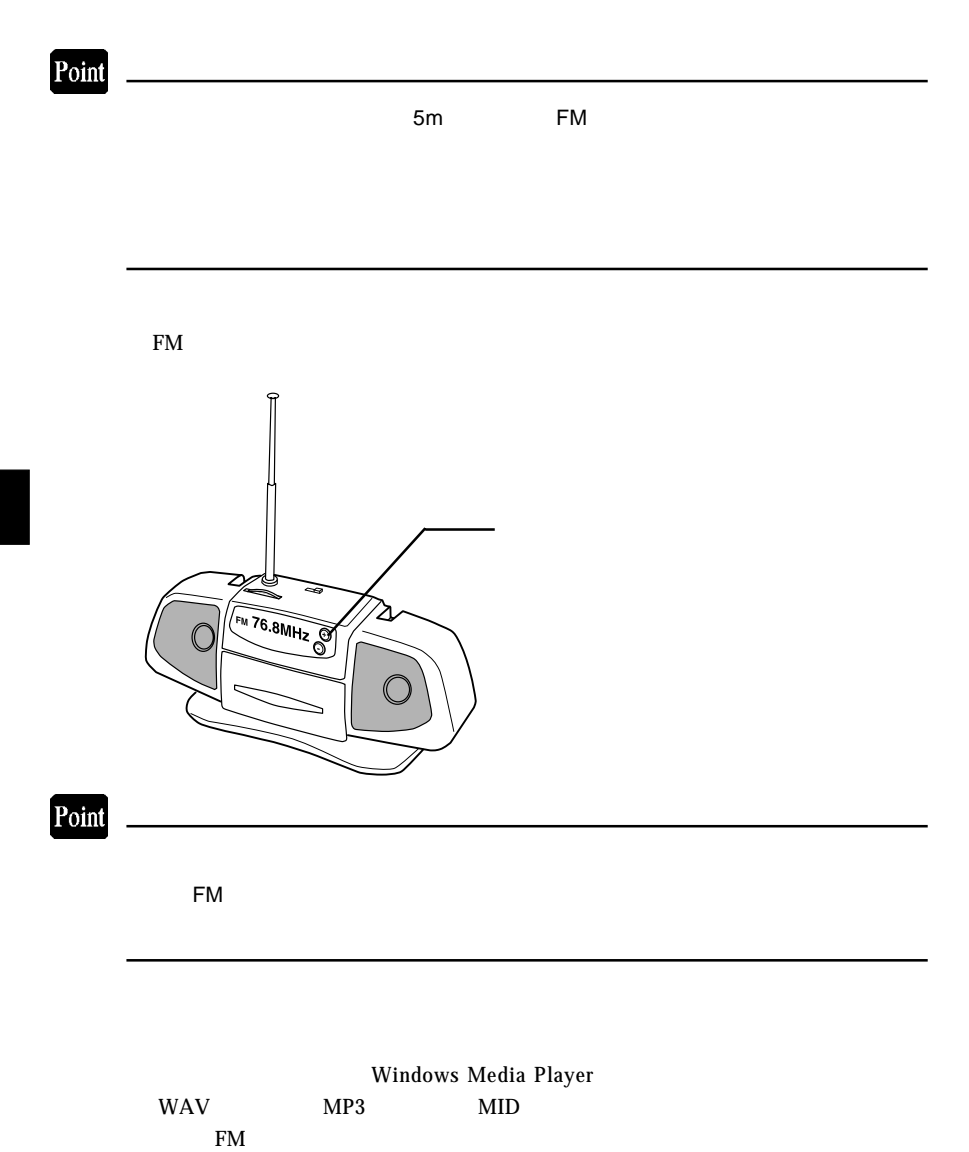

k FM 53 and 53 and 53 and 53 and 53 and 53 and 53 and 53 and 53 and 53 and 53 and 53 and 53 and 53 and 53 and 53 and 53 and 53 and 53 and 53 and 53 and 53 and 53 and 53 and 53 and 53 and 53 and 53 and 53 and 53 and 53 and

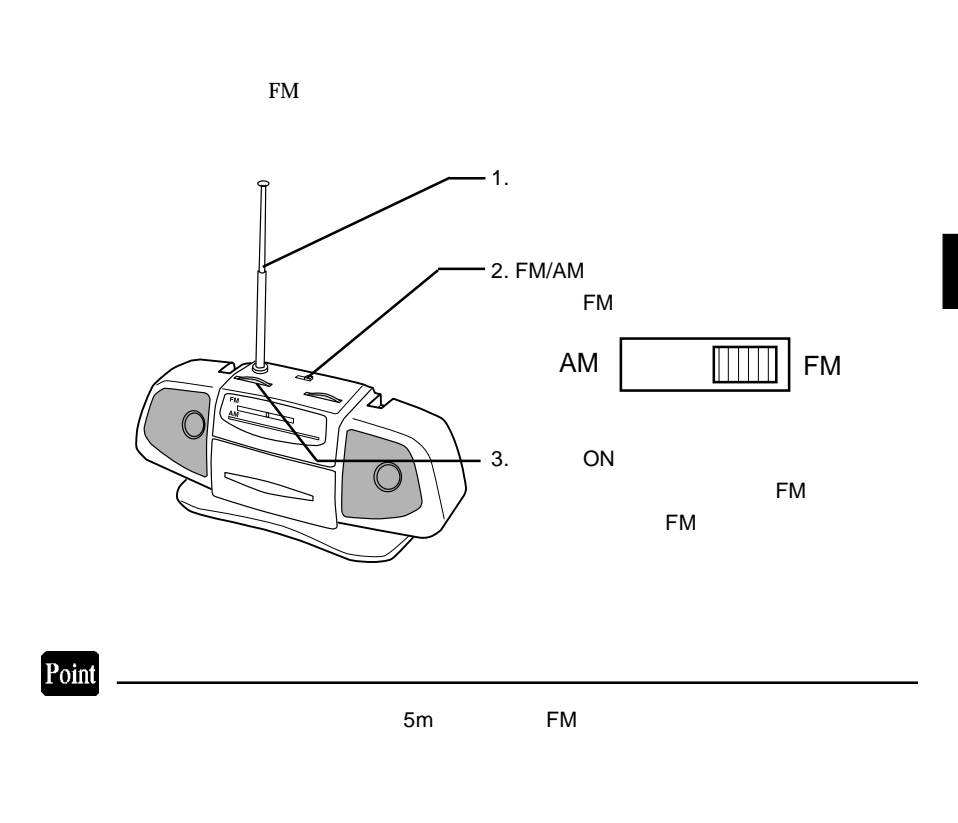

FM 53 and 53 and 53 and 53 and 53 and 53 and 53 and 53 and 53 and 53 and 53 and 53 and 53 and 53 and 53 and 53 and 53 and 53 and 53 and 53 and 53 and 53 and 53 and 53 and 53 and 53 and 53 and 53 and 53 and 53 and 53 and 53

## Windows Media Player **WAV WAV** MP3  $MD$  $FM$

### <u>FM Saraton FM Saraton FM Saraton FM Saraton FM Saraton FM Saraton FM Saraton FM Saraton FM Saraton FM Saraton FM Saraton FM Saraton FM Saraton FM Saraton FM Saraton FM Saraton FM Saraton FM Saraton FM Saraton FM Saraton F</u>

3

Point

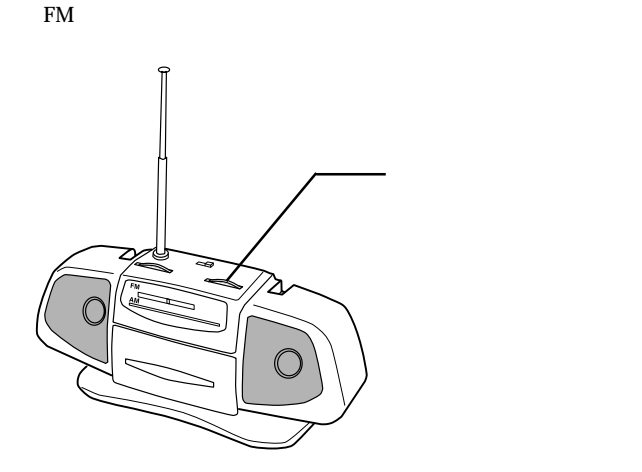

 $\overline{USB}$ ON USB USB  $\overline{\mathbf{Q}}$ 

. 2 使用上の注意事項

 $PHS$ 

FM おりょうかい FM

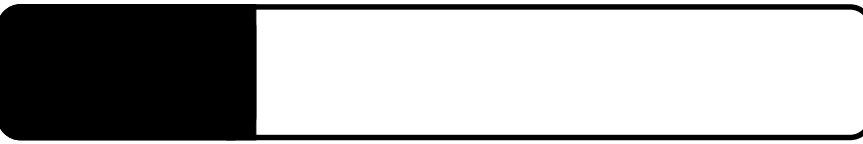

 $4.1$ 

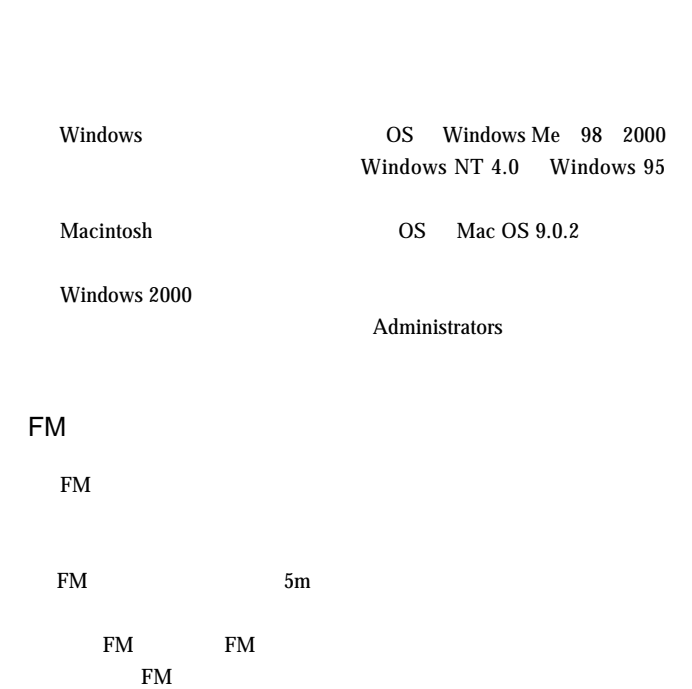

○本製品を USB ハブ経由で接続している場合は、パソコンの USB

 $FM$ 

PHS **PHS** 

 $FM$ 

 $Q&A$ 

PDF

http://www.logitec.co.jp/

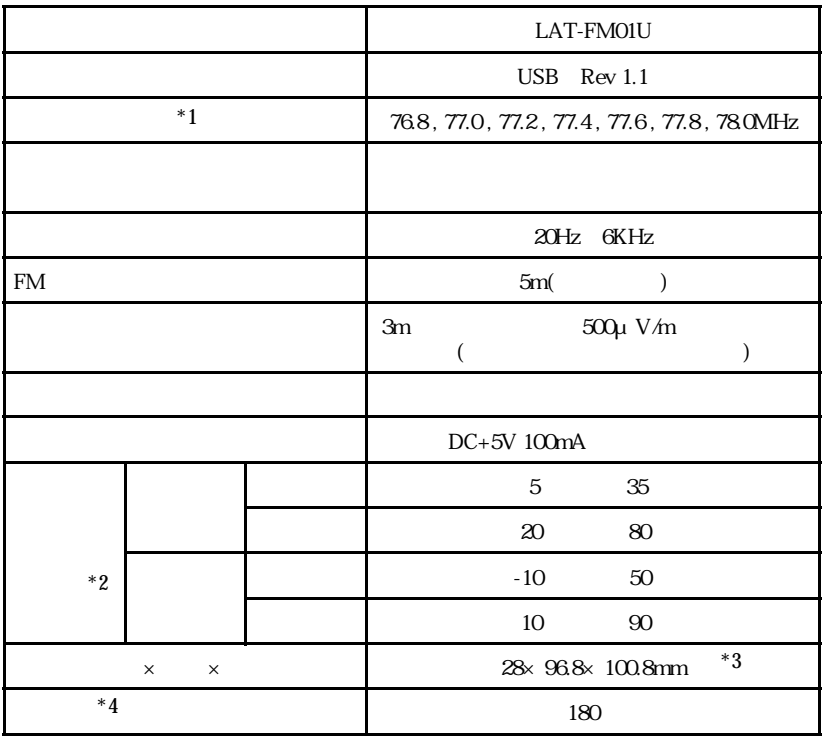

 $*1$ 

 $*2$ 

 $*3$ 

 $*_{4}$ 

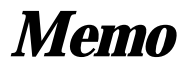

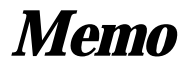

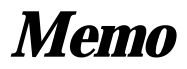

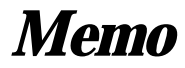

LAT-FM01U V02

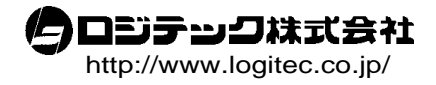